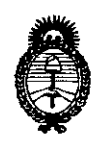

Ministerio de Salud Secretaría de Políticas, Regulación e Institutos  $A$  NM $A$ T

DISPOSICIÓN N°  $\{ \}$  199

14 FEB 2014

**BUENOS AIRES,** 

VISTO el Expediente Nº 1-47-10649/13-3 del Registro de esta Administración Nacional de Medicamentos, Alimentos y Tecnología Médica (ANMAT), y

CONSIDERANDO:

Que por las presentes actuaciones Phillips Argentina S.A. solicita se autorice la inscripción en el Registro de Productores y Productos de Tecnología Médica (RPPTM) de esta Administración Nacional, de un nuevo producto médico.

Que las actividades de elaboración y comercialización de productos médicos se encuentran contempladas por la Ley 16463, el Decreto 9763/64, y MERCOSUR/GMC/RES. Nº 40/00, incorporada al ordenamiento jurídico nacional por Disposición ANMAT Nº 2318/02 (TO 2004), y normas complementarias.

Que consta la evaluación técnica producida por el Departamento de Registro.

Que consta la evaluación técnica producida por la Dirección Nacional de Productos Médicos, en la que informa que el producto estudiado reúne los requisitos técnicos que contempla la norma legal vigente, y que los establecimientos declarados demuestran aptitud para la elaboración y el control de calidad del producto cuya inscripción en el Registro se solicita.

Que los datos identificatorios característicos a ser transcriptos en los proyectos de la Disposición Autorizante y del Certificado correspondiente, han sido convalidados por las áreas técnicas precedentemente citadas.

Que se ha dado cumplimiento a los requisitos legales y formales que contempla la normativa vigente en la materia.

Que corresponde autorizar la inscripción en el RPPTM del producto médico objeto de la solicitud.

б

1

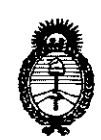

**DISPOSICIÓN N°**  $_{1}$  $\{$  $\}$   $\{$   $\}$   $\{$   $\}$   $\{$ 

### *fMinisterio áe soJuá Secretaria áe Pofíticas, if?ggufación e Institutos )!.'N.OM.)!.* 'T.

Que se actúa en virtud de las facultades conferidas por los Artículos 80, inciso 11) y 100, inciso i) del Decreto 1490/92 y por el Decreto 1271/13.

Por ello;

## EL ADMINISTRADOR NACIONAL DE LA ADMINISTRACIÓN NACIONAL DE MEDICAMENTOS, ALIMENTOS Y TECNOLOGÍA MÉDICA DISPONE:

ARTICULO 1°- Autorízase la inscripción en el Registro Nacional de Productores y Productos de Tecnología Médica (RPPTM) de la Administración Nacional de Medicamentos, Alimentos y Tecnología Médica del producto médico de marca GOLDWAY, nombre descriptivo Monitor para pacientes y accesorios y nombre técnico Sistema de monitoreo fisiológico, según lo solicitado por Phillips Argentina S.A. con los Datos Identificatorios Característicos que figuran como Anexo I de la presente Disposición y que forma parte integrante de la misma.

ARTICULO 20 - Autorízanse los textos de los proyectos de rótulo/s y de instrucciones de uso que obran a fojas 3 y 4 a 20 respectivamente, figurando como Anexo II de la presente Disposición y que forma parte integrante de la misma.

ARTICULO 30 - Extiéndase, sobre la base de lo dispuesto en los Artículos precedentes, el Certificado de Inscripción en el RPPTM, figurando como Anexo III de la presente Disposición y que forma parte integrante de la misma.

ARTICULO 40 - En los rótulos e instrucciones de uso autorizados deberá figurar la leyenda: Autorizado por la ANMAT, PM-ll03-168, con exclusión de toda otra leyenda no contemplada en la normativa vigente.

ARTICULO 50- La vigencia del Certificado mencionado en el Artículo 3° será por cinco (5) años, a partir de la fecha impresa en el mismo.

 $\bigcirc$ 

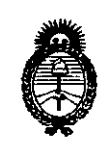

DISPOSICIÓN Nº 1199

Ministerio de Salud Secretaría de Políticas, Regulación e Institutos  $A.\mathcal{N}.\mathcal{M}.\mathcal{A}.\mathcal{T}$ .

ARTICULO 6º - Regístrese. Inscríbase en el Registro Nacional de Productores y Productos de Tecnología Médica al nuevo producto. Por Mesa de Entradas notifíquese al interesado, haciéndole entrega de copia autenticada de la presente Disposición, conjuntamente con sus Anexos I, II y III. Gírese al Departamento de Registro a los fines de confeccionar el legajo correspondiente. Cumplido, archívese.

Expediente Nº 1-47-10649/13-3 DISPOSICIÓN Nº 199

Winige

Dr. OTTO A. ORSINGHER Sub Administrador Nacional  $A.N.M.A.T.$ 

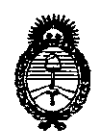

*!Ministerio áe Saiuá Secretaría áe Pofíticas, ,%gufación e Institutos A.N.M.A.T.* 

### ANEXO I

DATOS IDENTIFICATORIOS CARACTERÍSTICOS del PRODUCTO MÉDICO inscripto en el RPPTMmediante DISPOSICION ANMAT NO ). **1..9..9.**

Nombre descriptivo: Monitor para pacientes y accesorios.

Código de identificación y nombre técnico UMDNS: 12-636 Sistema de monitoreo fisiológico.

Marca del producto médico: GOLDWAY.

Clase de Riesgo: III.

Indicación/es autorizada/s: Diseñado para monitorear, grabar y generar alarmas de parámetros fisiológicos de adultos, niños y neonatos en entornos para atención médica. El monitor ha sido diseñado para utilizarse en situaciones de transporte y para conectarse a redes clínicas.

Modelo(s): G30, G40, G60, G70, G80.

Período de vida útil: 5 (cinco) años.

Condición de expendio: Venta exclusiva a Profesionales e Instituciones Sanitarias.

Nombre del fabricante: Shenzhen Goldway Industrial Inc.

Lugar/es de elaboración: N°2 Tiangong road, Nanshan District, 518057 Shenzhen, Republica Popular China.

Expediente Nº 1-47-10649/13-3<br>DISPOSICIÓN Nº  $\|\hspace{0.025cm} 1$   $\textstyle 9$   $\textstyle 9$ 

*~M~ql.¡* r. *OTW ~.* ORSINGHER **Sub AClminlStrador NacIonal A.N.M.A.T.**

 $\lt$ 

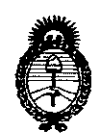

Ministerio de Salud Secretaría de Políticas, Regulación e Institutos  $A. N. M. A. T.$ 

ANEXO II

TEXTO DEL/LOS RÓTULO/S e INSTRUCCIONES DE USO AUTORIZADO/S del PRODUCTO MÉDICO inscripto en el RPPTM mediante DISPOSICIÓN ANMAT Nº  $\begin{array}{c} \begin{array}{c} \end{array} \end{array}$  199

N bivio

Dr. OTTO A. ORSINGHER Sub Administrador Nacional A.N.M.A.T.

## MONITORES PACIENTE GOLDWAY PROYECTO DE ROTULO Anexo III.B

 $F_{OL}$ 

NTRAO

 $\overline{\mathcal{L}}$ 

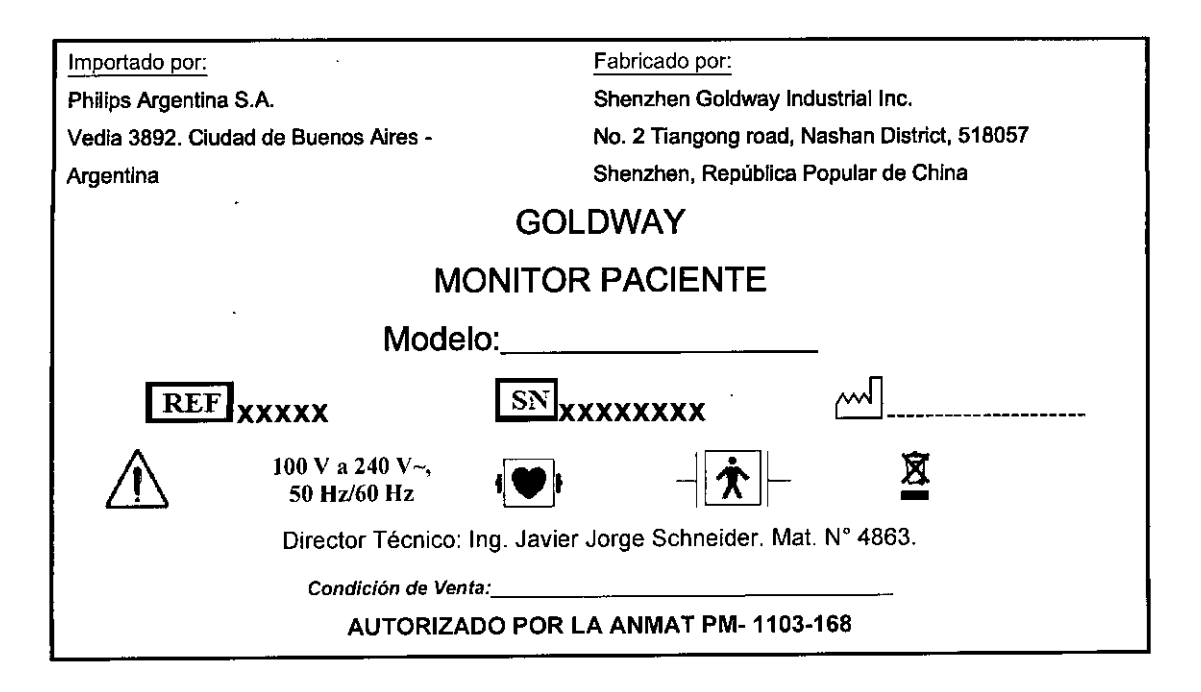

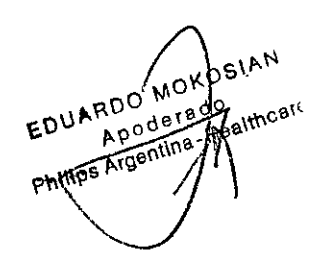

Ing. JUVIER SCHWEIDER DIVER SUBJECT TECHICO  $\ddot{ }$ DIVECTOR TECHICO<br>PHIVES ARGENTINA S.A.<br>DIVISION SISTEMAS MEDICOS

## **PHILIPS** GOLDWAY MONITORES PACIENTE INSTRUCCIONES DE USO Anexo I1I.B

Importado por:

Philips Argentina S.A.

Vedía 3892. Ciudad de Buenos Aires - **Argentina** 

Fabricado por: Shenzhen Goldway Industrial Inc. No. 2 Tiangong road, Nashan District, 518057 Shenzhen, República Popular de China

### **GOLDWAY**

## MONITOR PACIENTE

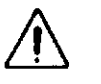

 $100 V a 240 V - 50$  $H_{\rm HZ/60\,Hz}^{\rm V\,a\,240\,V\sim,\,50}$   $\P\bigcirc$   $\P$   $\P\bigwedge$   $\P\bigwedge$ 

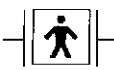

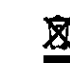

FOLIO

آ 44

 $Hz/60 Hz$  **I Director Técnico:** Ing. Javier Jorge Schneider. Mat. N° 4863.

*Condición de Venta: \_*

### Autorizado por la ANMAT PM-1103-168

#### *Advertencia*

- El monitor no está diseñado para utilizarse en casa.
- El monitor está diseñado para utilizarse solamente en un paciente a la vez.
- El monitor no está diseñado para utilizarse con fines diagnósticos o terapéuticos.
- Cualquier persona que conecte equipos adicionales a los puertos de entrada o salida de señales está configurando un sistema médico y, por consiguiente, es responsable de asegurar que el sistema cumpla los requisitos de la norma CEI60601~1. Nunca instale equipos de modo que estén conectados permanentemente a los puertos de entrada o salida de señales.
- Si tiene alguna duda, póngase en contacto con Goldway.
- Para evitar que se mezclen datos, borre todos los datos históricos del último paciente antes de monitorizar a un nuevo paciente.
- Asegúrese de que el monitor de paciente esté funcionando correctamente y esté en la posición correcta antes del uso clínico.
- Nunca dependa exclusivamente del sistema de alarma durante la monitorización de un paciente. Deberá revisar periódicamente que las alarmas del monitor estén funcionando de forma debida. El método más confiable para monitorizar a un paciente combina la estrecha vigilancia personal con el uso correcto del monitor.
- Nunca utilice cables con conductores expuestos. Utilice solamente cables y conectores que no presenten daños para evitar las lesiones personales.
- Nunca toque simultáneamente al paciente y el terminal de entrada o salida del monitor.
- Desconecte el suministro de alimentación de CA y quite la batería antes de desensamblar el monitor.

Precaución

- Para evitar las lesiones personales, utilice solamente los accesorios y piezas producidos o recomendados por Goldway. De lo contrario, el monitor podría quedar dañado.
- Coloque los cables de alimentación y otros cables de modo que no se enreden, toquen al paciente o causen interferencia eléctrica.
- Utilice siempre un enchufe trifilar a fin de asegurar la debida puesta a tierra del monitor.
- Utilice la batería para alimentar el monitor sólo si sospecha algún problema con la conexión a tierra o los cables externos.
- Solamente conecte el monitor a una toma de corriente provista de la correcta tierra de protección. Si no se dispone de una toma de corriente con tierra, sólo haga funcionar el monitor con las baterías internas.
- La batería se descargará con el tiempo cuando se almacena dentro de un monitor sin alimentación de CA. Al almacenar el monitor, manténgalo enchufado y lleve a cabo una comprobación mensual del nivel de carga de la ∾rbatería.

 $\mathsf{AVIER}$  SCRIPTICO ,  $\mathsf{AVIER}$  ,  $\mathsf{SCR}_{\text{A}}$  ,  $\mathsf{C}$  ,  $\mathsf{AVIER}$  ,  $\mathsf{P}$  ,  $\mathsf{A}$  ,  $\mathsf{Q}$  ,  $\mathsf{Q}$  ,  $\mathsf{Q}$  ,  $\mathsf{Q}$  ,  $\mathsf{Q}$  ,  $\mathsf{Q}$  ,  $\mathsf{Q}$  ,  $\mathsf{Q}$  ,  $\mathsf{Q}$  ,  $\mathsf{Q}$  ,  $\mathsf{Q}$  ,

 $\mathcal{L} = \mathcal{L} = \mathcal$ Apode ado<br>Philips Argentina - Healthcare

 $\lim_{n \to \infty} \frac{\log P(G) \log P(G)}{P(G)}$  arguments  $\lim_{n \to \infty} \frac{\log P(G)}{P(G)}$ 

## GOLDWAY MONITORES PACIENTE INSTRUCCIONES DE USO Anexo I1I.B

- Si se conectan múltiples dispositivos a un paciente, la suma de las corrientes de fuga podría causar situación peligrosa. Por tanto, representantes capacitados de servicio técnico deben llevar a cabo siempré pruebas de corriente de fuga antes de realizar las conexiones.
- Esto garantiza que la fuga esté dentro de los límites e impide las lesiones personales y los daños ambientales. Si le queda alguna duda, pregunte al fabricante sobre el uso correcto.
- Cualquier dispositivo que se conecte al monitor debe cumplir la norma CEI correspondiente a ese dispositivo. Por ejemplo, los dispositivos de procesamiento de datos deben cumplir la norma CEI 60950 y los productos sanitarios deben cumplir la norma CEI 60601-1. Todo el sistema debe cumplir las normas CEI 60601-1 más recientes.
- Para garantizar la seguridad del monitor, todas las piezas y accesorios reparables deben cumplir las normas CE160601. La configuración del sistema del monitor debe cumplir las normas eléctricas médicas CEI60601-1.
- Si se pierden datos de un paciente, monitorice cuidadosamente al paciente o sustituya de inmediato el monitor hasta que se vuelva a conseguir un funcionamiento normal del monitor.
- Cuando se apaga el monitor, se detendrá la monitorización y se guardarán las configuraciones del usuario automáticamente.
- Para reducir el peligro de quemaduras en conexiones neutrales quirúrgicas de alta frecuencia, es necesario apartar las derivaciones y los conectores del sitio quirúrgico.
- Mantenga los cables apartados de otros dispositivos.
- Asegúrese de que representantes de servicio técnico capacitados calibren el monitor y le apliquen mantenimiento anualmente.
- Revise periódicamente todos los accesorios reutilizables para ver si tienen daños.
- Sustituya y deseche los accesorios dañados cuando sea necesario, de acuerdo a los reglamentos locales relativos al desecho de residuos hospitalarios.
- Asegúrese de que no se condense agua dentro o sobre el monitor. La condensación puede producirse por cambios de temperatura o la exposición a la humedad.

#### 3.2 - INDICACIONES DE USO

PHILIPS

Los monitores modulares de paciente GOLDWAY se han diseñado para su uso por profesionales de atención médica en todos aquellos casos donde sea necesario monitorizar los parámetros fisiológicos de los pacientes. Los monitores modulares de paciente GOLDWAY se han diseñado para monitorizar, grabar y generar alarmas de varios parámetros fisiológicos de adultos, niños y neonatos en entornos de atención médica. Además, el monitor se ha diseñado para utilizarse en situaciones de transporte y para conectarse a redes clinicas.

#### 3.3 - CONEXIONES DEL MONITOR

#### Capacidades de red

nivision <sup>si</sup>

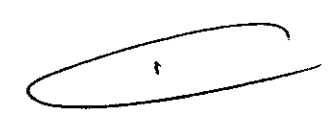

'Ot in

Puede utilizar los monitores modulares de paciente GOLDWAY independientemente o junto con otros equipos de Goldway para crear un sistema de monitorización central que permita la monitorización remota. El monitor se comunica con el sistema de monitorización central UT4800 de Goldway a través de los puertos Ethernet situados en el panel posterior del monitor. La configuración de los monitores modulares de paciente GOLDWAY no la puede realizar el usuario. Póngase en contacto con un representante de servicio técnico.

Para seleccionar el puerto de comunicación que se empleará en la conexión de red:

- 1. Pulse la tecla del menú principal en el panel delantero para acceder al Menú principal.
- 2. Gire el botón de navegación hasta seleccionar Sistema y después pulse el botón.
- 3. Gire el botón de navegación hasta seleccionar Conexión de red y después pulse el botón.
- 4. Gire el botón de navegación hasta seleccionar Puerto de red y después pulse el botón.

5. Gire el botón de navegación hasta seleccionar la X en la esquina superior derecha y después pulse el botón.

CI\Ntllltil Página <sup>2</sup> de <sup>17</sup> <sup>~</sup>

 $\ln f$  )AVER  $\text{F}_{\text{ECNICO}}$  EDUARDO MO  $\sum_{i=1}^{\infty}$  Apbott  $\sum_{i=1}^{\infty}$ . the angles of the second control of the second control of the second control of the second control of the second control of the second control of the second control of the second control of the second control of the second

## **PHILIPS** GOLDWAY MONITORES PACIENTE

- 6. Repita el paso anterior hasta que vuelva al Menú principal.
- 7. Gire el botón de navegación hasta seleccionar Salir y después pulse el botón para salir del Menú principal.

#### CONEXiÓN CON UT4800

El sistema de monitorización central recopila y almacena remotamente datos fisiológicos e información a través de una red cableada de monitores de paciente Goldway.

El sistema almacena y muestra ondas fisiológicas, parámetros y tendencias de pacientes en las distintas camas, asi como alarmas emitidas por los monitores de paciente. El sistema de monitorización central permanece atento a las alarmas que pueden haber sido detectadas por los dispositivos de monitorización en la red y responde a dichas alarmas. También el sistema permite realizar la observación clínica retrospectiva de alarmas, formas de onda fisiológicas y parámetros almacenados en su base de datos.

El sistema puede conectarse en red con hasta 64 monitores de paciente. Pantallas múltiples muestran datos de pacientes, lo que permite almacenar, analizar e imprimir datos.

- El sistema de monitorización central UT4800 tiene las siguientes características y funciones:
	- Se conecta a monitores de paciente Goldway a través de la red
	- Visualización a tiempo real de formas de onda y parámetros monitorizados
	- Capacidad para pantallas duales
	- Monitoriza hasta 64 camas (16 en pantalla única, 32 en pantalla dual)
	- Sistema centralizado de alarmas para hasta 64 camas
	- Presentaciones de las camas en diseño flexible, definido por el usuario
	- Vista de monitorización especial (vista de camas)
	- Comunicaciones mediante Ethernet o puerto serie
	- Conexión a impresora láser y capacidad para múltiples informes impresos
	- Recuperación y análisis de datos, incluyendo lista de PANI, lista de alarmas, recuperación y lista de tendencias, recuperación de ECG anteriores y monitorización ambulatoria de la presión arterial (MAPA)

#### Configuraciones de red

El sistema de monitorización central UT4800 es compatible con comunicación cableada y control remoto en una red de dispositivos múltiples. El sistema puede tener un solo monitor de paciente o múltiples monitores. Pueden conectarse en red hasta 64 monitores de paciente a una única plataforma PC, según la configuración de software que se haya adquirido.

Nota: Una red puede constar de varios sistemas de monitorización central, pero una cama sólo puede asignarse al *mismo tiempo a un solo sistema central.*

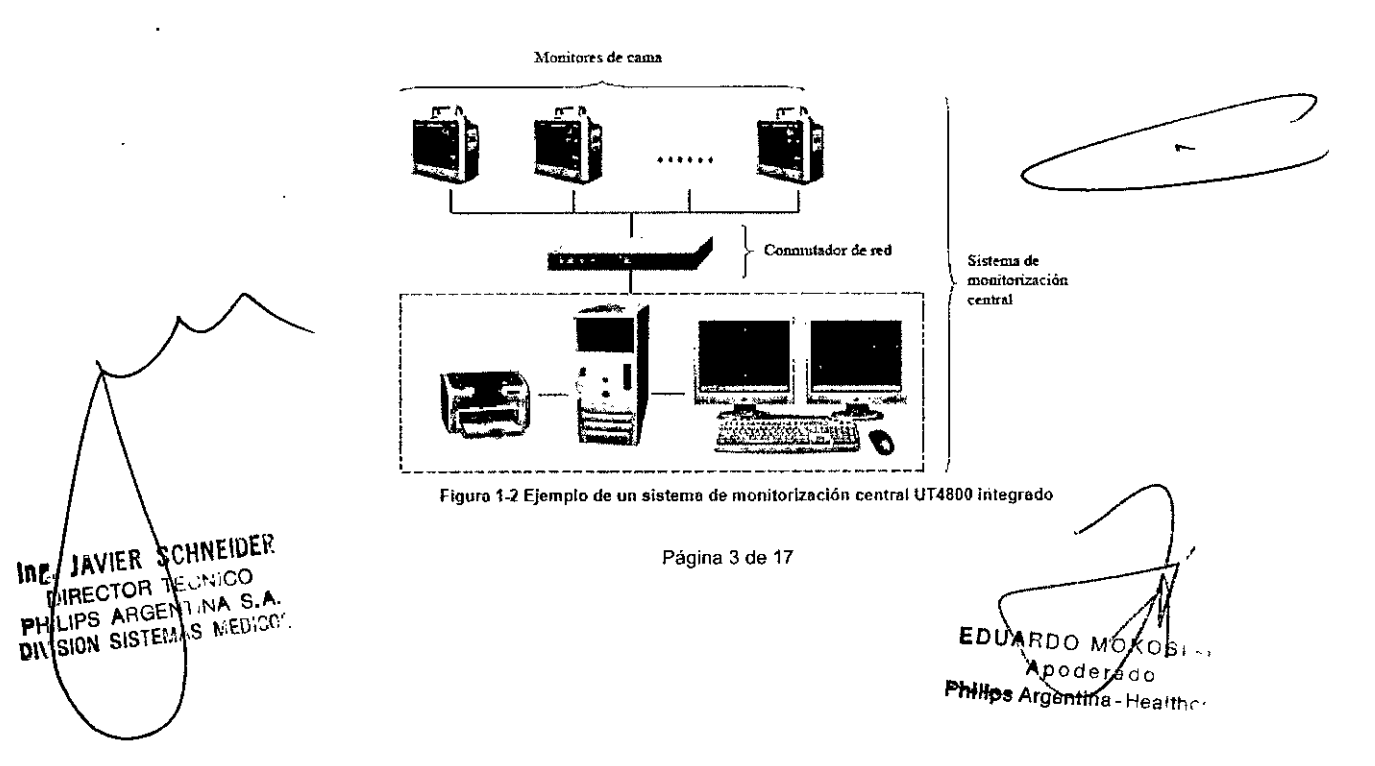

GOLDWAY MONITORES PACIENTE INSTRUCCIONES DE USO Anexo I11.B

\_.<

 $0 \times 100$ 

**FNTP** 

Hay dos métodos de conexión de red cableada, dependiendo del tipo de monitores en la red:

- TCP/IP o Ethernet
- Puerto serie

### 3.4; 3.9 - CONFIGURACiÓN DEL MONITOR

Coloque y utilice el monitor en cualquier emplazamiento adecuado que cumpla las especificaciones anibientales enumeradas en la sección Especificaciones ambientales. Sitúe el monitor en un área que:

- sea conveniente para la observación y el funcionamiento.
- esté libre de movimiento, polvo y gases corrosivos o explosivos.
- tenga cinco centímetros de espacio a su alrededor para garantizar la adecuada ventilación y disipación de calor.

Puede colocar el monitor sobre una superficie plana o montarlo utilizando los siguientes accesorios de montaje:

- Soporte rodante (solo para G60)
- Montaje de pared

#### *Advertencia*

*Nunca intente abrirla carcasa del monitor. Sólo el personal capacitado debe prestar selVicio técnico al monitor. Nunca bloquee la venMaciónde aire del monitor durante el funcionamiento.*

#### Suministro eléctrico del monitor

Puede alimentar el monitor, ya sea con electricidad de una fuente de CA o bien con su propia batería interna. Puede alternar entre los dos suministros de alimentación sin apagar el monitor.

Cuando el monitor de paciente está conectado a una fuente de alimentación de CA, se puede pulsar el interruptor de encendido y ponerlo en funcionamiento.

Una vez encendido, el monitor estará en condiciones normales de funcionamiento. Podrá utilizarse para medir signos vitales, comunicarse con el sistema de monitorización central y cargar la batería.

Cuando el monitor está en el modo en espera, solo puede cargar la batería.

Si el monitor se enciende mediante una fuente de alimentación de CA y con la batería interna, seguirá funcionando sin interrupción en el caso de que se produzca un corte de la alimentación de CA. Encontrará más información sobre la alimentación a batería en el capítulo 16, Mantenimiento de la batería.

Si el monitor solo se utiliza con una fuente de alimentación de CA, se apagará automáticamente si se produce un corte de la alimentación de CA, y cuando se recupere la alimentación, este funcionará de la manera habitual.

Nota: Si el modo de trabajo de CO2 o de los gases anestésicos se establece en Modo de trabajo antes de apagar el monitor, el modo de trabajo de CO2 o de los gases anestésicos cambiará al modo Espera cuando se vuelva a *encender el monitor.*

#### Inspección del monitor

**12. JAVIAR SCHNEIDER** DIRECTOR TECNICO

DIRECTOR TECNICO<br>HILIPS AFGENTINA S.A.

HEIPS ANGENTINA S.A.

Antes de comenzar a utilizar el monitor, asegúrese de que:

- 1. ni el monitor ni el accesorio estén dañados. Antes de encender el sistema, revise el monitor y todos los cables, conectores y accesorios para asegurarse de que los prolongadores estén correctamente conectados a los adaptadores.
- 2. la corriente alterna sea la adecuada a los estándares. Enchufe un extremo del cable de alimentación especificado en una fuente de alimentación de CA provista de un alambre de tierra de protección. Enchufe el otro extremo en el conector de alimentación del monitor. Cuando el cable de alimentación está bien conectado, el indicador LEO de la corriente alterna es verde. Si el monitor está alimentado por una batería, verifique que le quede una cantidad de energía adecuada y que el indicador de nivel de carga de la batería indique el nivel máximo.
- 3. el monitor cuente con la requerida conexión a tierra. Conecte un extremo del cable de tierra al terminal equipotencial de tierra en el panel trasero del monitor y el otro extremo al sistema de contacto a tierra.

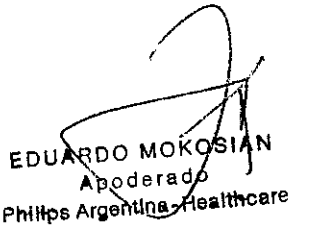

Pagina 4 de 17

## **PHILIPS** GOLDWAY MONITORES PACIENTE **PHILIPS** SOLDWAY MONITORES PACIENTE

- 4. los accesorios estén conectados correctamente. Para mayor seguridad en la prueba de alarmas individuales, ejecute la medición en usted mismo (por ejemplo, Sp02) o utilice un simulador. Ajuste los [ímites de alarma y asegúrese de estar observando el comportamiento de alarma apropiado.
- 5. sean correctos todos los ajustes como tipo de paciente, límites de alarma, etc. Asegúrese de que el monitor de paciente esté funcionando correctamente y todas sus funciones cumplan los requisitos técnicos mencionados en esta guía.
- 6. aparezca la pantalla principal cuando pulse la tecla de encendido/en espera en el panel delantero del monitor.

#### Verificación de la versión de software del monitor

Para verificar la versión del software instalada en el monitor:

- 1. Pulse la tecla del menú principal en el panel delantero para acceder al Menú principal.
- 2. Gire el botón de navegación hasta seleccionar Sistema y después pulse el botón.
- 3. Gire el botón de navegación hasta seleccionar Acerca de ... y después pulse el botón.
- 1. Aparecerá una ventana con el número de versión del software expresado en el formato: Vn.nn.
- 4. Vuelva a pulsar el botón de navegación para regresar a la pantalla de monitorización.

#### Mantenimiento

Inspección del equipo y de los accesorios

Realice una inspección visual antes de cada uso.

- 1. Examine la parte exterior de la unidad para verificar que esté en buenas condiciones físicas generales. Asegúrese de que el monitor esté limpio y que las carcasas y los conectores no estén rajados o rotos.
- 2. Inspeccione todos los accesorios (cables, transductores, sensores, etc.). Si cualquiera de estos muestra signos de daños, no lo utilice.
- 3. ExamIne todos los cables del sistema, asl como el enchufe *y* cable de alimentación para ver si tienen daños. Asegúrese de que las espigas del enchufe no estén sueltas en la carcasa. Si el enchufe esta dañado, sustitúyalo por otro adecuado.
- 4. Inspeccione los cables del paciente. las derivaciones y sus alivios de tensión para verificar que estén en buenas condicíones generales. Asegúrese de que el aislamiento esté intacto, sin roturas. Asegúrese de que los conectores estén correctamente acoplados a cada extremo para evitar giros y otras tensiones.

#### Calendarios de tareas y pruebas de mantenimiento

Las siguientes tareas son para profesionales capacitados de servicio técnico solamente.

Asegúrese de que se realicen estas tareas de acuerdo con el calendario de mantenimiento del monitor o según lo especifican los reglamentos locales. Limpie y desinfecte el equipo para descontaminarlo antes de probarlo o prestarle mantenimiento.

#### Calendarios de tareas y pruebas de mantenimiento

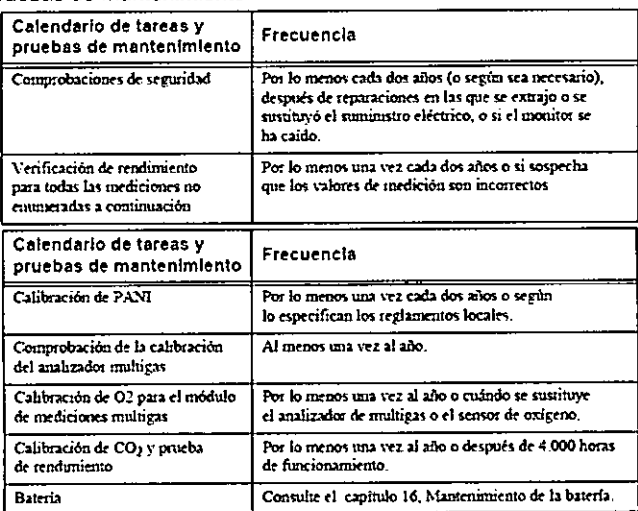

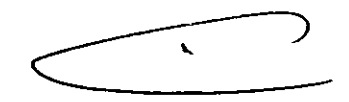

 $\overline{\mathbf{9}}$ 

 $\sqrt{p_{\rm max}}$ 

 $T_{\rm B} \sim$ 

OSIAN EDUARDO∕MØ Apodefado Philips Argentina-Healthcare

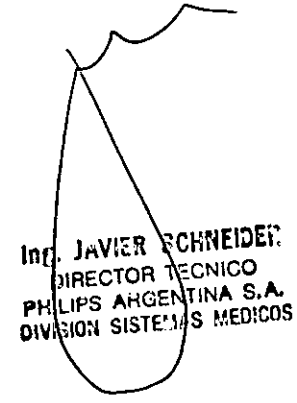

Página 5 de 17

## **PHILIPS** SOLDWAY MONITORES PACIENTE

#### Mantenimiento de la batería

Puede alimentar el monitor con electricidad de una fuente de CA o bien con su propia batería opcional de ion litio. *Advertencia. Utilice so/amente baterías especificadas por Goldway Otras baterías pueden causar daños al monitor o lesiones personales.*

#### Indicador LED de carga

Un símbolo de batería en el panel delantero identifica el indicador LED de carga.

Cuando empieza a cargarse la batería, el indicador LED de carga parpadea. La batería necesita 8 horas para cargarse completamente. Después que la carga esté completa, el indicador LED de alimentación permanecerá encendido de forma fija.

Nota: Siempre deje el monitor enchufado en una fuente de CA cuando no se está utilizando. Esto garantiza que la *batería estará cargada. Revise el estado de las baterías por lo menos una vez al mes.*

#### Indicadores de baterfa

Cuando el monitor se halla alimentado por la batería interna, aparece un icono medidor de la batería en la esquina superior derecha de la pantalla que muestra la capacidad de carga remanente. Cuantas más líneas se vean dentro del medidor, más carga quedará disponible.

La capacidad de la batería depende del método y frecuencia de uso. Una nueva batería completamente cargada puede alimentar un monitor en funcionamiento continuo durante por lo menos 2 horas. Sin embargo, las mediciones de PAN! y la impresión podrían consumir más energía de batería.

Cuando al icono medidor le quedan sólo dos líneas, parpadea mientras el monitor hace sonar una alarma que indica que el nivel de la batería es bajo. El monitor se apagará al cabo de cinco minutos a menos que se enchufe en una fuente de alimentación de CA.

Nota: Cuando la batería no tiene suficiente carga para alimentar el monitor para uso normal, el monitor se apaga y *no funcionará hasta que lo enchufe en una fuente de alimentación de CA.*

Encontrará más información acerca de las baterías en el menú Sistema. Para ver información sobre la batería:

- 1. Pulse la tecla del menú principal en el panel delantero para acceder al Menú principal.
- 2. Gire el botón de navegación hasta seleccionar Sistema y después pulse el botón.
- 3. Gire el botón de navegación hasta seleccionar Inform. de la batería y después pulse el botón para ver detalles acerca de la batería.
- 4. Para salir de la ventana, pulse el botón de navegación.
- 5. Gire el botón de navegación hasta seleccionar X y después pulse el botón.
- 6. Gire el botón de navegación hasta seleccionar Salir y después pulse el botón para salir del Menú principal.

#### Instalación y recambio de la batería

Para quitar la bateria:

- 1. Apague el monitor y desenchufe el cable de alimentación u otros cables.
- 2. Retire todos los módulos de mediciones del monitor.
- 3. Voltee el monitor de lado girándolo hacia la izquierda para acceder a la tapa de la batería.
- 4. Inserte un destornillador de cabeza plana en la ranura de la tapa de la batería en el panel inferior y girelo

ligeramente para soltar la tapa del compartimento de la batería.

5. Empuje hacia arriba la tapa de la batería y sáquela.  $\blacksquare$ 

6. Empuje los retenes de la batería hacia el lado y tire de la orejeta de la batería para soltarla. Para instalar la batería:

- 1. Inserte la batería en el compartimento de baterías con la orejeta en la esquina superior derecha.
- 2. Empuje la batería hacia el interior del compartimento hasta que encaje en su sitio con un sonido de clic.

Página 6 de 17

3. Instale la tapa de la batería.

VIER SCHNEIDEI.

**E.** JRYIEN SUITERS DIRECTOR TELL TOO .A WISION AISTEMAS MEDICO

յոք. JA՝

/ **EDUARDO MC**  $51AN$ Apodera dol ta dol<br>Milips Argenting - Healthcare

FNTAAL

## **PHILIPS** GOLDWAY MONITORES PACIENTE INSTRUCCIONES DE USO Anexo III.B

*Advertencia Asegúrese de que la batería esté completamente insertada en el monitor y que la puerta de la bateria* $\lesssim_{FNI{\rm RA}}$ esté bien cerrada. Si la batería no está instalada correctamente y se cae del monitor, podría producir lesiones graves *a los pací entes*

#### Recarga de la batería

Antes de poner en funcionamiento el monitor, debe cargar completamente la batería.

Puede cargar una batería en un monitor que se ha utilizado para monitorizar pacientes.

Para cargar la batería:

- 1. Inserte la batería en el monitor.
- 2. Conecte el monitor a una fuente de alimentación de CA.
- 1. El indicador LEO de carga parpadea, indicando el estado de carga.
- 2. Cargue la batería durante por lo menos ocho horas. Cuando el LEO de carga esté fijo y el indicador de alimentación de la batería esté lleno, siga cargando la batería durante por lo menos otras 2 horas.

#### Optimización de la batería

La vida útil de la batería depende del tiempo y la frecuencia de uso. Mantenga y utilice correctamente la batería para prolongar su vida.

La función de optimización de la batería está protegida por contraseña. Si la batería no funciona según las especificaciones, cámbiela o póngase en contacto con el representante de servicio técnico.

### 3.6; INTERFERENCIAS CON OTROS TRATAMIENTOS O DISPOSITIVOS

- El monitor no es un monitor de apnea. La medición de la respiración no reconoce apneas obstructivas y mixtas; sólo indica cuándo un tiempo definido por el usuario ha transcurrido desde la última respiración detectada.
- En el caso de pacientes con marcapasos, podría ocurrir que los medidores de frecuencia cardíaca siguieran contando la frecuencia del marcapasos durante un paro cardíaco o algunas arritmias. No se fíe por completo en las alarmas de los medidores de frecuencia cardíaca. Mantenga bajo estrecha vigilancia a los pacientes que tengan marcapasos.
- Consulte en el presente manual la información divulgada sobre la capacidad de este instrumento para rechazar los pulsos del marcapasos.
- Nunca utilice el monitor durante la exploración con imágenes de resonancia magnética (MRI) o tomografía computarizada.
- El monitor se puede utilizar con dispositivos electroquirúrgicos. Para evitar quemaduras o la muerte, asegúrese de que los circuitos electroquirúrgicos estén correctamente conectados.
- Asegúrese de que el paciente no esté conectado a ninguna superficie de metal, de los conductores ni a piezas conectadas a tierra de ningún dispositivo cuando el desfibrilador está en uso. Nunca toque al paciente, la mesa o instrumentos durante la desfibrilación.
- Nunca utilice el monitor en un entorno de gases anestésicos.

#### 3.8 LIMPIEZA Y DESINFECCION

#### Pautas generales

Mantenga el monitor, los cables y los accesorios libres de polvo y suciedad. Después de la limpieza y desinfección, inspeccione el equipo cuidadosamente. No lo utilice si ve signos de deterioro o de daños. Si necesita devolver cualquier equipo a Goldway, descontamínelo primero.

Siga estas precauciones generales:

- Siempre diluya los agentes de limpieza según las instrucciones contenidas en este capítulo o utilice la concentración más baja posible.
- Nunca permita que entre líquido en la carcasa.

Página 7 de 17

Philips Argentina-Healthca /"l  $F$   $DU$   $A$   $R$  $D$   $\dot{\Omega}$   $M$   $O$   $K$  $O$   $S$   $I$   $A$  $F$ Apoderado

ALC. AVIER SCHNEIDER DIRECTOR TECNICO ARGENTINA S.A. ๚แฅะ SISTEMAS MEDICOS WISION

 $1199$ 

## 19 9 A **PHILIPS** GOLDWAY MONITORES PACIENTE INSTRUCCIONES DE USO Anexo III.B

- "% <sup>~</sup> , ?ir.•o *.-h* Nunca sumerja ninguna parte del equipo en líquido ni permita que entre ningún líquido en los contactos eléctricos.
- Nunca utilice materiales abrasivos (como lana de acero o limpiador de plata).
- Nunca utilice lejía sobre los contactos eléctricos o conectores.
- Nunca utilice disolventes fuertes como acetona o compuestos basados en acetona.
- Nunca esterilice el monitor o los cables por medio de autoclave, vapor o ultrasonidos.
- Nunca utilice alcohol en los cables del paciente. El alcohol puede causar que el plástico se vuelva quebradiza o falle prematuramente.

#### *Precaución*

Si se derrama líquido en el exterior del monitor, utilice un paño limpio para secar el monitor. Si cree que podría haber *penetrado líquido dentro del monitor, apáguelo y póngase en contacto con el representante de servicio técnico. Utilice los accesorios según las instrucciones que se incluyen. La información del fabricante podría estar más actualizada.*

#### Limpieza del monitor, los módulos y el FMS

Para limpiar el monitor, los módulos y el FMS:

- 1. Apague el monitor del paciente y desenchufe el cable de alimentación.
- 2. Limpie el monitor, los módulos y el FMS a la temperatura ambiente. Utilice un paño suave y cualquiera de los siguientes agentes limpiadores:
	- alcohol isopropílico (solución en agua al 70%),
	- solución jabonosa suave,
	- hipoclorito de sodio (lejía de cloro), solución en agua al 3%.
- 3. Seque los componentes limpiados con un paño.

Nota: No permita que ningún líquido penetre en el monitor o estuche de los módulos y evite rociar con líquidos el monitor, el módulo o el FMS mientras los limpia. No permita que ni agua ni solución limpiadora penetre en los *conectores de mediciones.*

#### Limpieza de los accesorios

Siempre que sea posible, limpie los accesorios según las instrucciones del fabricante. Si no tiene instrucciones de limpieza específicas del producto, utilice las pautas generales de este capítulo.

#### Limpieza de los cables

Humedezca un paño suave con uno de los siguientes agentes limpiadores:

- Jabón de manos que no contenga alcohol,
- o Hipoclorito de sodio (lejía de cloro), solución en agua al 3%.

Nota: Esta solución podría afectar al color del cable. Escurra el paño para quitar cualquier exceso de humedad y *limpie suavemente los cables.*

#### Limpieza del sensor de Sp02

Para limpiar el sensor de Sp02:

- 1. Frote todas las superficies del sensor, incluyendo las almohadillas de dedo y el cable, con un paño humedecido en una de las siguientes soluciones de limpieza reconocidas:
	- detergente suave

i e arrett

LIDEO OR TECNICO

LIDECADES LECTRICS

H TO ADSENTINA CINGE<br>H TOT OFTFLAS MEDICOS

J.,

- solución salina (al 1%)

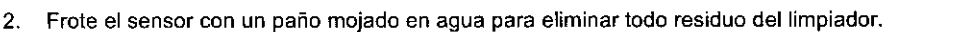

Después seque todas las superficies del sensor y el cable con un paño seco, limpio. Deje apartado el sensor y permítale que se seque por completo.

Nota: Si observa cualquier signo de deterioro o daño en el sensor o el cable, de inmediato deséchelos siguiendo los *procedimientos adecuados, definidos por su institución médica.*

Página 8 de 17

...

DO MOK **EDU** Apoderado Philipp Argenting Healthcart

*K-")i* ,," (.\_, ,-'- ,-o ./

PHILIPS

### GOLDWAY MONITORES PACIENTE •• INSTRUCCIONES DE USO Anexo III.<sup>1</sup>

#### Limpieza del manguito de PANI

Para limpiar el manguito de PANI:

- 1. Quite la camara inflable de caucho del manguito.
- 2. Limpie el manguito en detergente (solución suave de jabón).
- 3. Déjelo que se seque al aire.
- 4. Examine el manguito y el tubo. Si ve.cualquier signo de deterioro o de daños, no lo utilice.
- 5. Vuelva a colocar la cámara inflable de caucho en el manguito.

*Nota: Nunca limpie en seco el manguito.*

#### limpieza de la sonda de temperatura

Para limpiar la sonda de temperatura:

- 1. Sostenga la sonda con una mano y con la otra límpieta desde arriba con un paño humedecido que no suelte pelusa.
- 2. Utilice un paño seco para limpiar la superficie de la sonda de temperatura.
- 3. Inspeccione la sonda de temperatura y no la utilice si observa cualquier signo de deterioro o daños.

#### *Precaución*

Nunca caliente la sonda a más de 100 °C (212 °F). Caliéntela solamente a una temperatura de 80 °C (176 °F) - 100 oC(212 *°F) durante poco tiempo.*

#### Limpieza del módulo de mediciones multigas

Limpie la superficie del módulo de mediciones multigas con un paño que no deje pelusas, empapado en

un detergente suave. Después séquelo con un paño limpio y seco.

### Limpieza del colector de agua de multigas

Para limpiar el colector de agua de multigas:

- 1. Limpie el recipiente del colector de agua con un paño que no deje pelusas, empapado en un detergente suave.
- 2. Frote el recipiente del colector de agua con un paño mojado en agua para eliminar todo residuo del limpiador. Después seque el recipiente con un paño limpio y seco.

#### Limpieza del tubo de escape de gas

Limpie el tubo de escape de gas con un paño humedecido con jabón suave y séquelo con un paño limpio y seco. No sumerja el tubo en líquido.

#### Limpieza del cabezal de impresión de la grabadora

Después de largos períodos de uso, pueden acumularse residuos de papel en el cabezal de impresión haciendo que las grabaciones salgan desiguales y tenues en las bandas horizontales de los impresos, a la vez que acortando la vida del cabezal de impresión y del rodillo.

Para limpiar el cabezal de impresión:

- 1. Utilice medidas de prevención contra descargas electrostáticas (ESO).
- 2. Apague el monitor y abra la puerta de la grabadora para retirar de ésta el rollo de papel.
- 3. Moje un bastoncillo de algodón en alcohol (al 70%) y limpie suavemente la superficie del cabezal de impresora térmica.
- 4. Limpie el rodillo mediante el mismo método.
- 5. Una vez que se seque el alcohol, vuelva a colocar el rodillo del papel y cierre la puerta de la grabadora.

Nota: No utilice ningún instrumento afilado ni de metal duro (por ejemplo, un destornillador) para eliminar los<br>residuos del cabezal de impresión.<br>Desinfección del monitor *residuos del cabezal de impresión.*  $\blacksquare$ 

"íW ' ,'C *SCHNEIDEíJ* <sup>TOR</sup> TECNICO PGENTINA S.A. SISTEMAS MEDICOS

Desinfección del monitor<br>Para evitar que el equipo sufra daños a largo plazo, desinféctelo como se especifique en la política del hospital. *Advertencia*

*Nunca mezcle soluciones de desinfección (como lejía y amoníaco) porque podrían generarse gases peligrosos.* Limpie bien el equipo antes de desinfectarlo. Limpie el monitor después de la desinfección. Se pueden seleccionar los siguientes desinfectantes:

• Etanol (hasta un 70%), 1- Y 2-propanol (hasta un 70%)

• Glutaraldehído (hasta un 3.6%)

Página 9 de 17

ARDO MĆ KOSIAN Apoderádo Philips Argentina - Healthcare

 $\overline{\mathcal{N}}$ FULLO

12

## **GOLDWAY MONITORES PACIENTE INSTRUCCIONES DE USO Anexo III.B**

Nota: Desinfecte los accesorios según las instrucciones del fabricante. Si no tiene instrucciones de limpieza específicas del producto, utilice las pautas generales de este capítulo. Advertencia

No emplee otros métodos de limpieza.

No limpie ni lave el compartimento del filtro del colector de agua.

Nunca permita que entre alcohol en el compartimento del filtro.

Nunca introduzca aire en el colector de agua.

Esterilización del monitor

PHILEPS

No se recomienda la esterilización para este monitor, productos relacionados, accesorios ni suministros a  $\bullet$ menos que las instrucciones de uso que acompañan los accesorios aconsejen proceder de otro modo.

#### 3.11 SOLUCIÓN DE PROBLEMAS

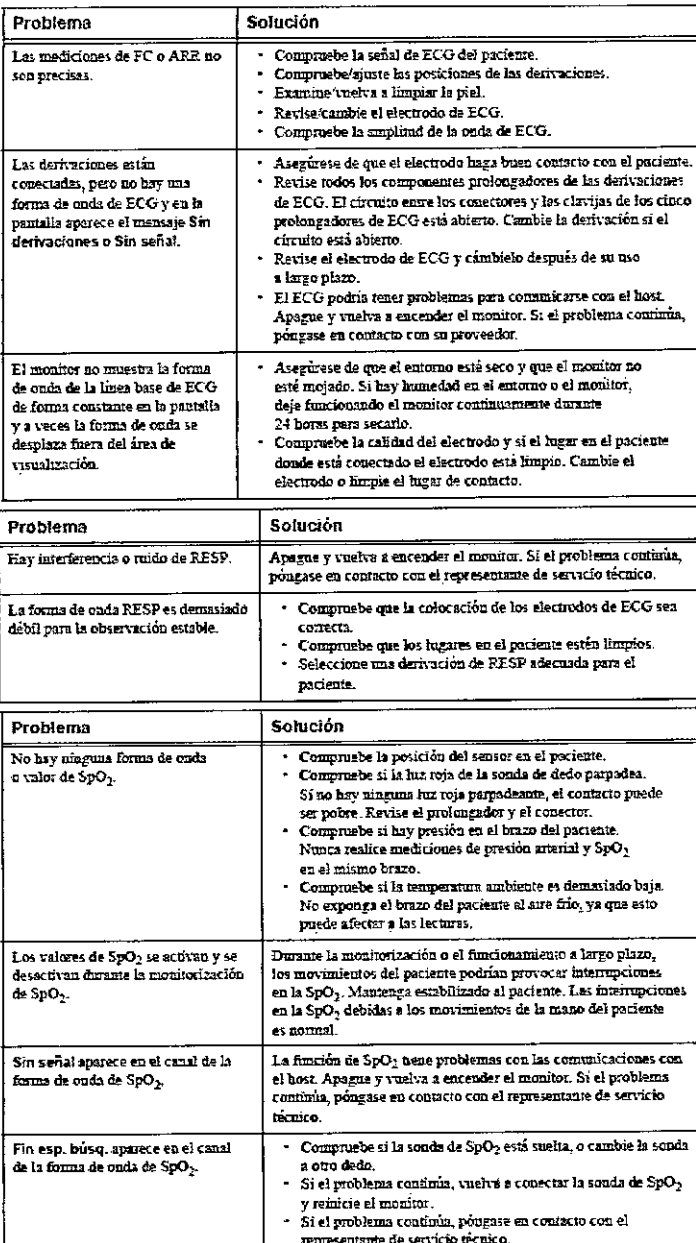

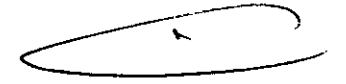

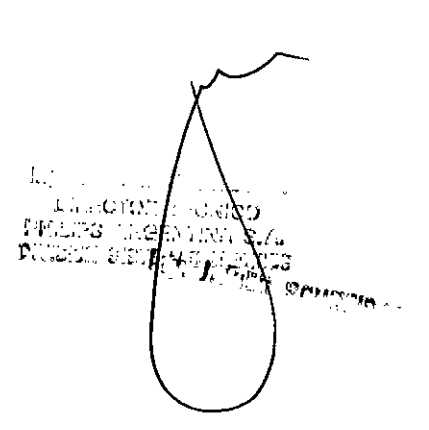

Página 10 de 17

EDUARDO MOK **Apoderay** o' Pimpo Argenting Healthcar

## **GOLDWAY MONITORES PACIENTE INSTRUCCIONES DE USO Anexo III.B**

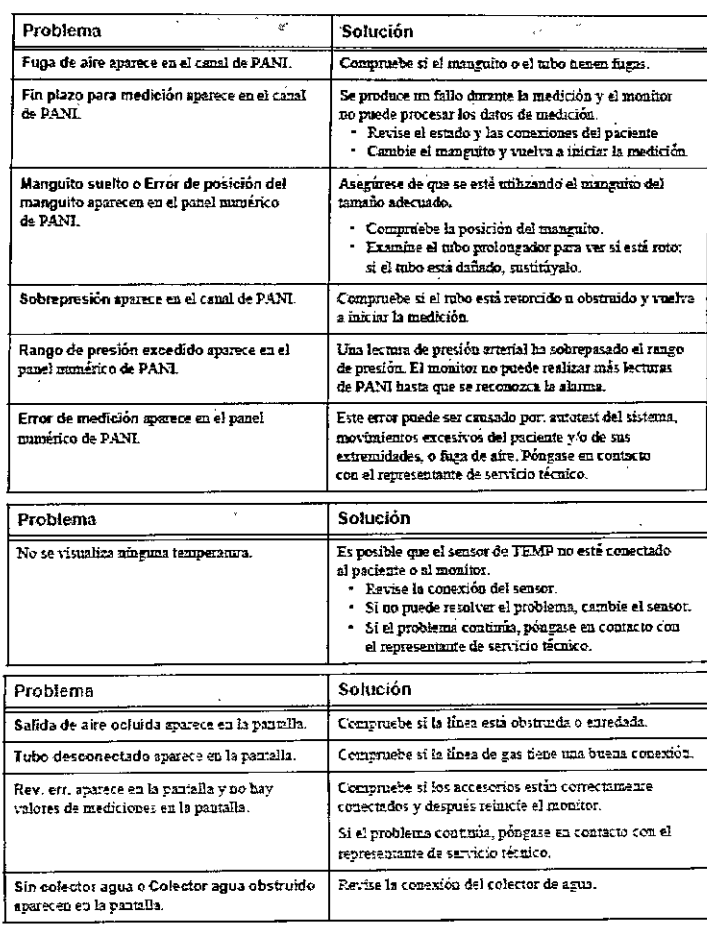

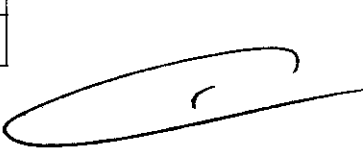

Ò,

RA I.

#### 3.12 CONDICIONES AMBIENTALES

Los equipos médicos eléctricos pueden generar o recibir interferencia electromagnética.

Este producto ha sido evaluado para compatibilidad electromagnética (EMC) con los accesorios adecuados, según la norma CEI60601-1-2: 2007, el estándar internacional de EMC para equipos médicos eléctricos. Esta norma de CEI se ha adoptado en la Unión Europea como la norma europea EN CEI60601-1-2: 2007. La interferencia de radiofrecuencia (FR) de dispositivos transmisores cercanos puede rebajar el rendimiento del producto. Antes de utilizar el producto, se debe evaluar la compatibilidad electromagnética con dispositivos a su alrededor.

Los equipos de comunicación por RF fijos, portátiles y móviles también pueden afectar al rendimiento del equipo médico. Pida asistencia al proveedor de servicio técnico para determinar la distancia de separación mínima recomendada entre los equipos de comunicación por RF y el producto.

#### Advertencia

El uso de accesorios, transductores y cables distintos de los especificados podría causar un aumento de las emisiones y/o una reducción de la inmunidad de los monitores modulares de paciente GOLDWAY.

Los monitores modulares de paciente GOLDWAY no deben utilizarse junto a, o apilado con, otros equipos. Si resulta necesario utilizarlo junto a, o apilado con, otros equipos, es necesario observarlo para verificar el funcionamiento normal en la configuración en la que se utilice.

Precaución

VAVIER SCHNEIDER

**DINSCTOR TECNICO** 

PHILIPS ARGENTINA S.A.

I SISTEMAS #E:

Ing.

**DIVISI** 

Los siguientes puertos de los monitores modulares de paciente GOLDWAY son sensibles a descargas electrostáticas durante la monitorización de pacientes:

SpO2 y ECG  $\bullet$ 

Siga estas pautas para reducir las descargas electrostáticas:

Página 11 de 17

EDUARDO MONOSIAN Apoderado Philips Argentina-Healthcare

### **GOLDWAY MONITORES PACIENTE INSTRUCCIONES DE USO Anexo III.B**

- No toque las clavijas de los conectores del puerto.
- Conectar y desconectar cables en los puertos, utilice medidas de prevención de ESD.

Las medidas de prevención podrían incluir las siguientes:

- Antes de hacer las conexiones, compruebe que no tenga carga electrostática ni toque metal conectado a tierra.
- Póngase una pulsera y bata antiestáticas.

**PHILIPS** 

Proporcione formación en cuestiones de ESD a todos los usuarios. Los usuarios deben comprender lo que es la descarga electrostática, cómo pueden producirse daños y cómo evitar las descargas electrostáticas.

#### Pautas y declaración de EMC del fabricante

Los monitores modulares de paciente GOLDWAY están diseñados para utilizarse en el entorno electromagnético especificado en las siguientes tablas.

#### Emisiones electromagnéticas para todos los equipos y sistemas

#### Tabla F-1 Emisiones electromagnéticas para todos los equipos y sistemas

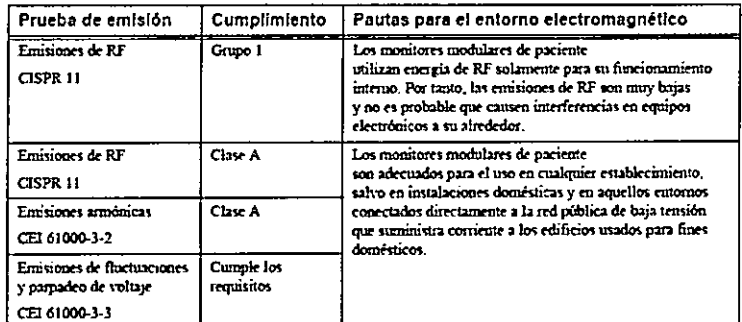

Inmunidad electromagnética para todos los equipos y sistemas

#### Tabla F-2 Inmunidad electromagnética para todos los equipos y sistemas

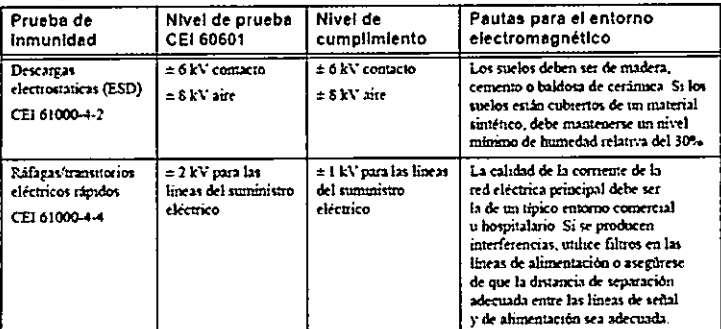

Tabla F-2 Inmunidad electromagnética para todos los equipos y sistemas (continuación)

 $J_{\nu}$   $V$ 

C.C

n sewir

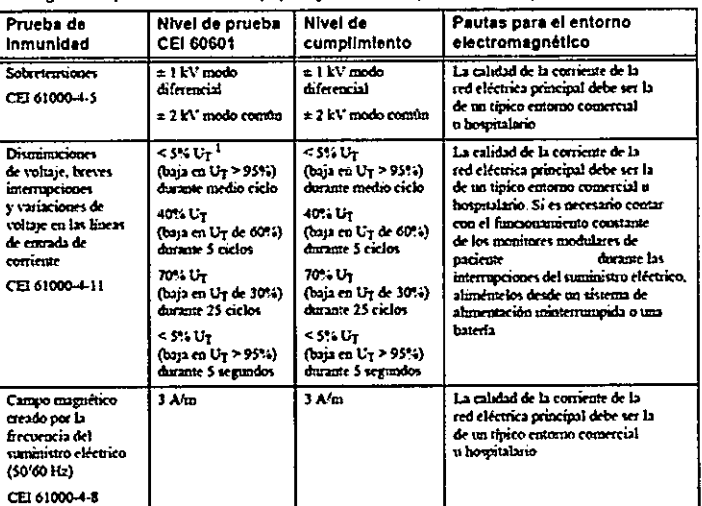

1. Uz es el voltaje de la linea principal de CA antes de la aplicación del nivel de prueba.

Página 12 de 17

**EDUARDO MOKOSTAN** Apoderado tina - Health<sup>i</sup> Argci

### **GOLDWAY MONITORES PACIENTE INSTRUCCIONES DE USO Anexo III.B**

#### Inmunidad electromagnética para los equipos y sistemas de mantenimiento de la vida

Tabla F-3 Inmunidad electromagnética para los equipos y sistemas de mantenimiento de la vida

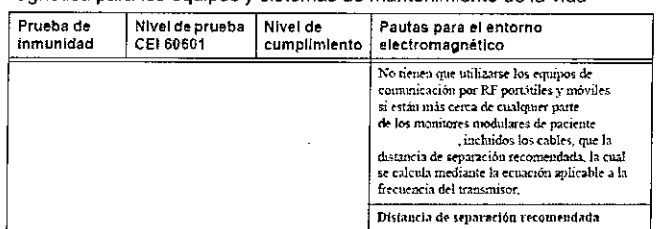

Tabla F-3 Inmunidad electromagnética para los equipos y sistemas de mantenimiento de la vida (continuación)

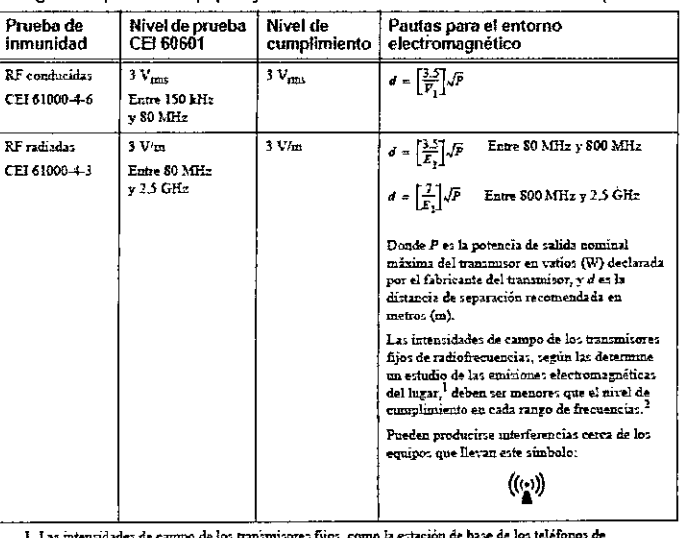

Assumentations are campo de non amminister quot, como la extra non conservativo de aficionados,<br>radio (móvil o inaliambrico) y las radios móviles terrestres, las de radiocomunicación de aficionados,<br>radiodifición AM y FM y el entorno electromagnético alrededor de los transmisores de RF, debe considerarse la ejecución de un e cantous secondariantes electromagnéticas del lugar. Si la intensidad de campo medida en el lugar de<br>soludio de las emisiones electromagnéticas del lugar. Si la intensidad de campo medida en el lugar de<br>sobrepasa el nivel

RF antenormente indicado, será preciso observar los monitores modulares de paciente

para verificar el funcionam As autonomicas muchos para para o social en la marca de seu constante de la posible que deban<br>para verificar el funcionamiento normal. Si se observa un rendimiento anormal, es posible que deban<br>tomarse medidas adicionales,

de paciente

2. Sobre el rango de frecuencias entre 150 kHz y 80 MHz, las intensidades de campo debez ser menores que 3 Ván

Distancias de separación recomendadas para los equipos y sistemas de mantenimiento de la vida

Los monitores modulares de paciente están diseñados para ser utilizados en un entorno electromagnético en el cual las interferencias de radiofrecuencia radiadas están bajo control. El cliente o usuario de los monitores de paciente puede contribuir a prevenir la interferencia electromagnética manteniendo una distancia mínima entre los equipos de comunicación por RF portátiles y móviles (transmisores) y los monitores modulares de paciente de acuerdo a las recomendaciones proporcionadas a continuación, según la potencia de salida máxima del equipo de comunicación.

Tabla F-4 Distancias de separación recomendadas entre equipos de comunicación por RF portátiles y los monitores paciente

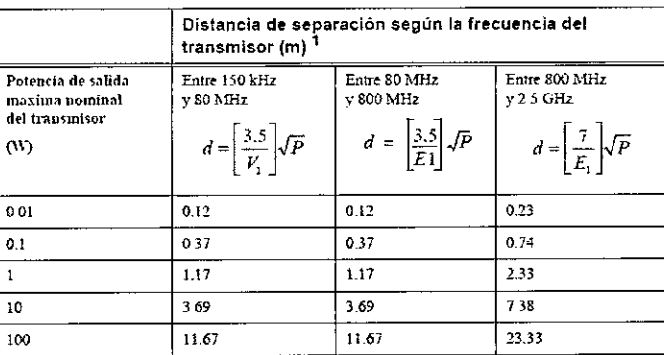

1. Para los transmisores con una potencia de salida nominal máxima no indicada en la tabla anterior, es posible hacer un ealculo aproximado de la distancia de separación (d) en metros (m) recomendada, utilizando la ecuación que corresponde a la frecuencia del transmisor donde P es la potencia de salida nominal máxima del transmisor en vatios (W) declarada por el fabricante del transmisor.

Página 13 de 17

Ø

**ALLIES** 

EDUCRDO MÓN OS}AN  $A_{p\,o\,der\epsilon}$ Fhilipc Argunting Healthcar

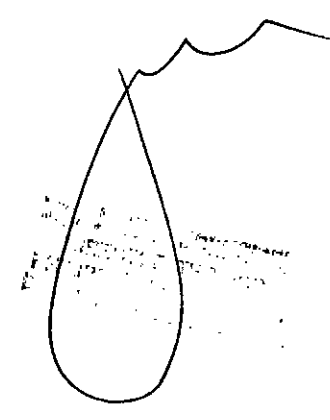

## PHlllPS

## GOLDWAY MONITORES PACIENTE INSTRUCCIONES DE USO Anexo III.B

Nota: A 80 y 800 MHz, corresponde la distancia de separación para el rango de frecuencias mayor. Es posible que estas pautas no estante a conservacional correspondan en todas las situaciones. La propagación electromagnética se ve afectada por la absorción y el refleio de las *estructuras, los objetos y las personas.*

#### 3.14 DESECHO DEL MONITOR

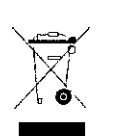

*Advertencia: Para evitar contaminar o infectar al personal, el medio ambiente u otros equipos, asegúrese de desinfectar y descontaminar el monitor adecuadamente antes de desecharlo de acuerdo con los reglamentos de su país para equipos que contengan componentes eléctricos y electrónicos. A la hora de desechar accesorios, cuando no se especifique lo contrario, siga los reglamentos locales relativos al desecho de residuos hospitalarios.*

No deseche los equipos eléctricos y electrónicos desgatados como residuos urbanos no seleccionados. Júntelos aparte para que se puedan reutilizar, tratar, reciclar o recuperar de forma segura y adecuada.

#### Desecho de la baterfa

Cuando la batería presente signos de daño o cuando ya no se la pueda cargar, cámbiela. Deseche la batería usada conforme a las leyes y los reglamentos locales.

Especificaciones de ECG

#### 3.16 ESPECIFICACIONES

#### Monitores de paciente *G30/G40*

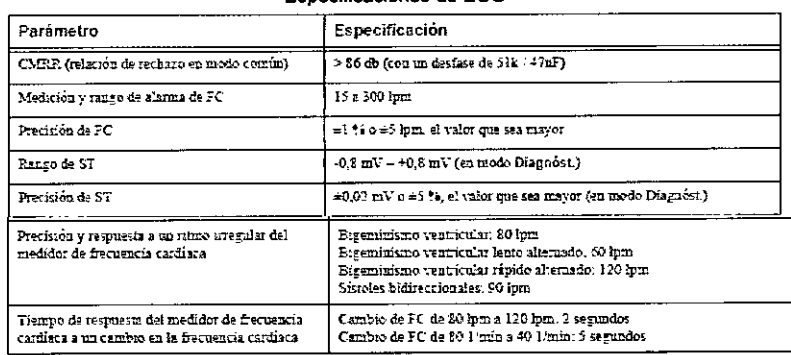

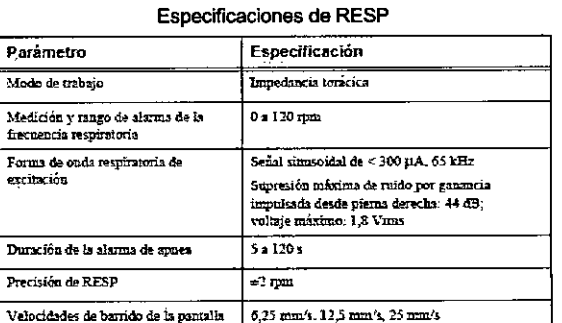

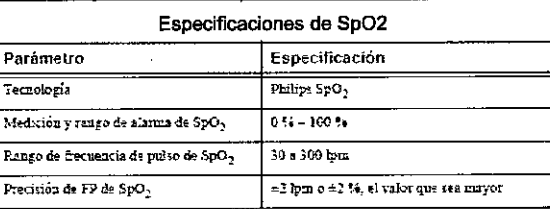

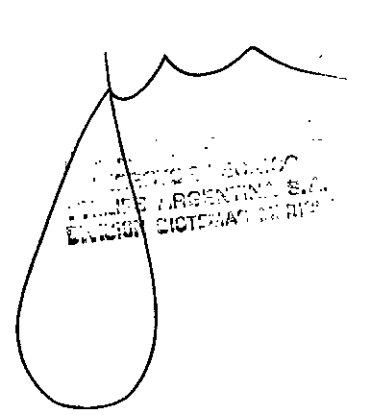

Página 14 de 17

 $\longrightarrow$ 

**j <sup>19</sup> -;;-\**

 $\sum_{k=1}^{\infty} \sum_{i=1}^{\infty} \sum_{j=1}^{\infty} \frac{1}{j}$ 

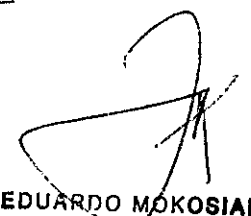

Apoderado Ph:::ps Argentina~Healthcare

## **GOLDWAY MONITORES PACIENTE INSTRUCCIONES DE USO Anexo III.B**

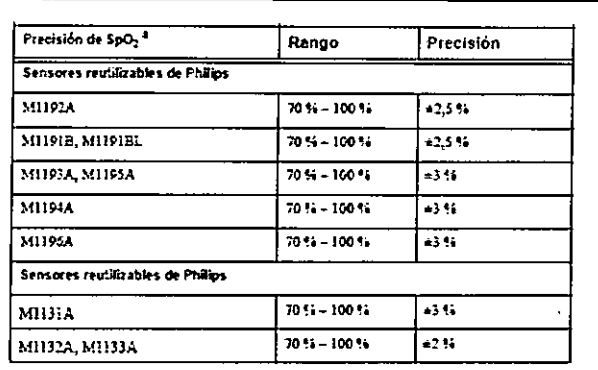

#### Especificaciones de PANI

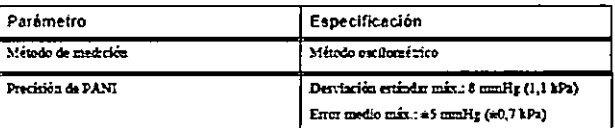

#### Especificaciones de TEMP

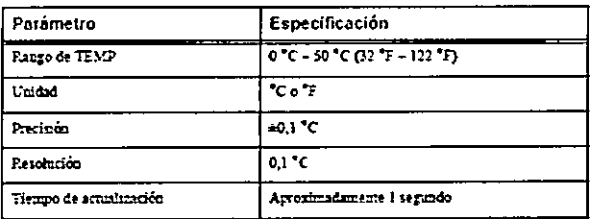

#### Especificaciones de CO2

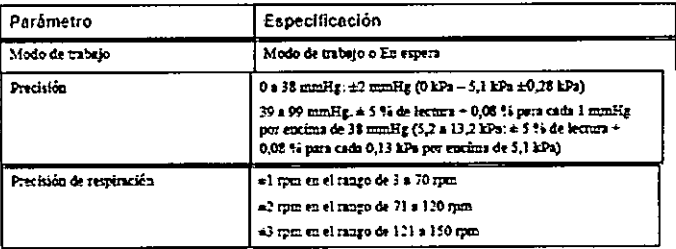

#### Especificaciones de PAI

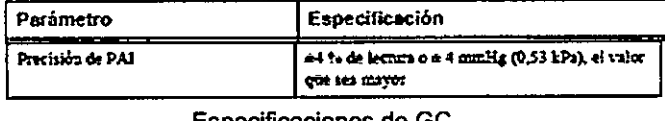

#### Especificaciones de GC

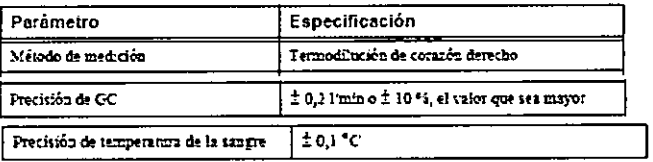

#### Monitores G60/G70/G80

ЮÏ

195

**CROTA** 

**BIDTEMA!** 

 $\bullet$  ,  $\sigma$  ,  $\gamma$ 

#### Especificaciones de ECG

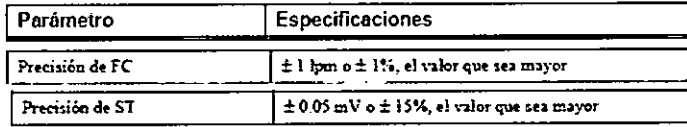

Página 15 de 17

**SIAN** EDUARDO M Apogrado Phillps Argentina-Healthcare

 $\bar{\mathbf{r}}$ 

## **GOLDWAY MONITORES PACIEN INSTRUCCIONES DE USO Anexo III.B**

.<br>Precisión y respuesta a un<br>ritmo irregular del medidor de frecuencia cardíaca

.<br>Bigeminismo ventricular: 80 lpm<br>Bigeminismo ventricular lento alternado: 60 lpm Bireminismo ventincular ripido alternado: 120 hun Sistoles bidreccionales: 90 lpm

#### Especificaciones de respiración

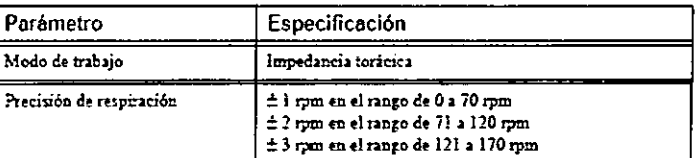

#### Especificaciones de SpO2

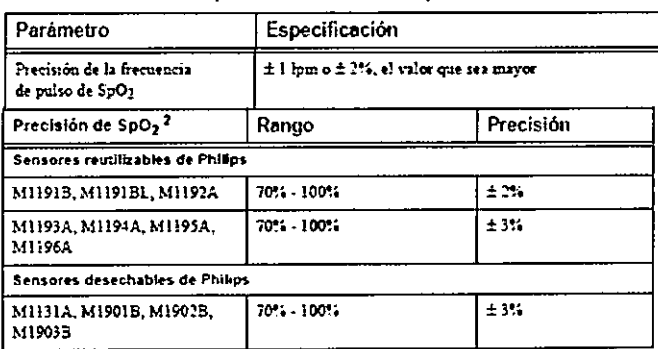

#### Especificaciones de temperatura

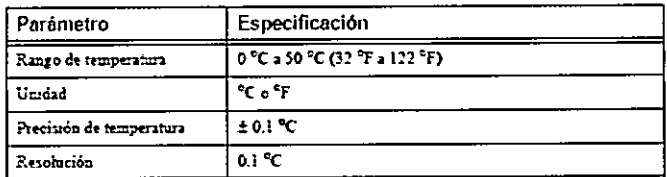

#### Especificaciones de PANI

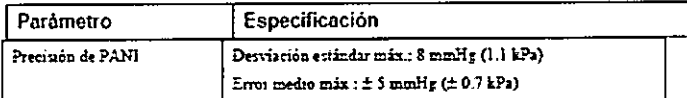

#### Especificaciones de CO2

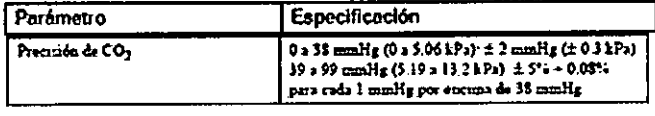

#### Especificaciones de PAI

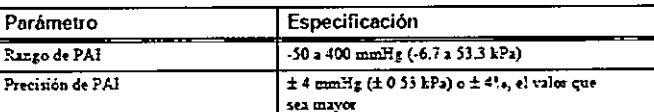

#### **GC** Especificaciones

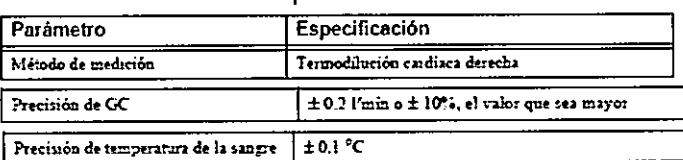

Página 16 de 17

ELU A CALIFORNIAN

#### PHILIPS **GOLDWAY MONITORES PACIENTE INSTRUCCIONES DE USO Anexo III.B**

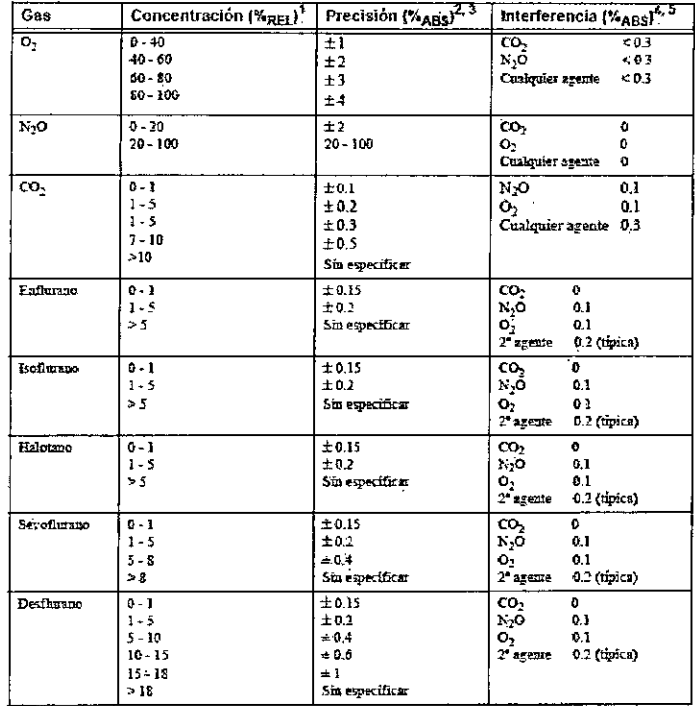

FDUARDO MOKONLAN

 $\ddot{\phantom{0}}$ 

 $\widehat{N_{\lambda}}$ Ä

Follo

19

画名

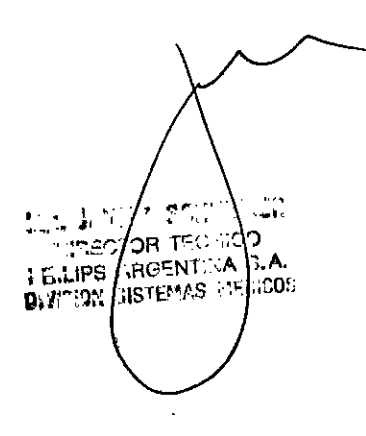

Página 17 de 17

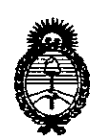

*!Ministerio áe Saiwf Secretaria áe C1'o{ítu:as, CJ<fguCacióne Institutos A.N.M.A.T.* 

## ANEXO III

### **CERTIFICADO**

Expediente NO: 1-47-10649/13-3

.EI. Administrador Nacional de la Administración Nacional de Medicamentos, Alimentos y Tecnología Médica (ANMAT) certifica que, mediante la Disposición Nº **-i\ .... i..Q.9** <sup>y</sup> de acuerdo <sup>a</sup> lo solicitado por Phillips Argentina S.A., se attorizó la inscripción en el Registro Nacional de Productores y Productos de Tecnología Médica (RPPTM), de un nuevo producto con los siguientes datos identificatorios característicos:

Nombre descriptivo: Monitor para pacientes y accesorios.

Código de identificación y nombre técnico UMDNS: 12-636 Sistema de monitoreo fisiológico.

Marca del producto médico: GOLDWAY.

Clase de Riesgo: Ill.

Indicación/es autorizada/s: Diseñado para monitorear, grabar y generar alarmas de parámetros fisiológicos de adultos, niños y neonatos en entornos para atención médica. El monitor ha sido diseñado para utilizarse en situaciones de transporte y para conectarse a redes clínicas.

Modelo(s): G30, G40, G60, G70, G80.

Periodo de vida útil: 5 (cinco) años.

Condición de expendio: Venta exclusiva a Profesionales e Instituciones Sanitarias.

Nombre del fabricante: Shenzhen Goldway Industrial Inc.

Lugar/es de elaboración: N°2 Tiangong road, Nanshan District, 518057 Shenzhen, Republica Popular China.

 $\frac{1}{2}$ 

DISPOSICIÓN Nº 199

 $\bar{z}$ 

Dr. 0110 A. ORSINGHER Sub Administrador Nacional A.N.M.A.T.